## Weitzman IT Services – ithelp@design.upenn.edu

## **Configuring Vulcan Networked Printers/Plotters on a Mac:**

The print server vulcan.design.upenn.edu is a Windows print server, and will not load from a Mac the same way it does on a PC. Please use the following instructions to add a networked printer or plotter to your Mac.

- $\checkmark$  Before starting: note the **name** and the **model** of the printer you want to use, e.g. MEY3-M750-PS, an HP M750
- 1) Navigate to System Preferences  $\rightarrow$  Printers & Scanners

Т

- 2) Click the + on the bottom left of the window to add a printer
- 3) Right-click on the toolbar and select "Customize Toolbar"

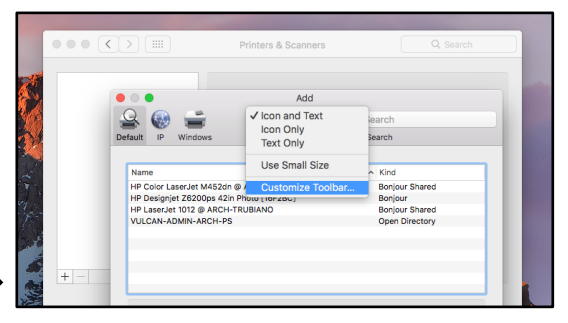

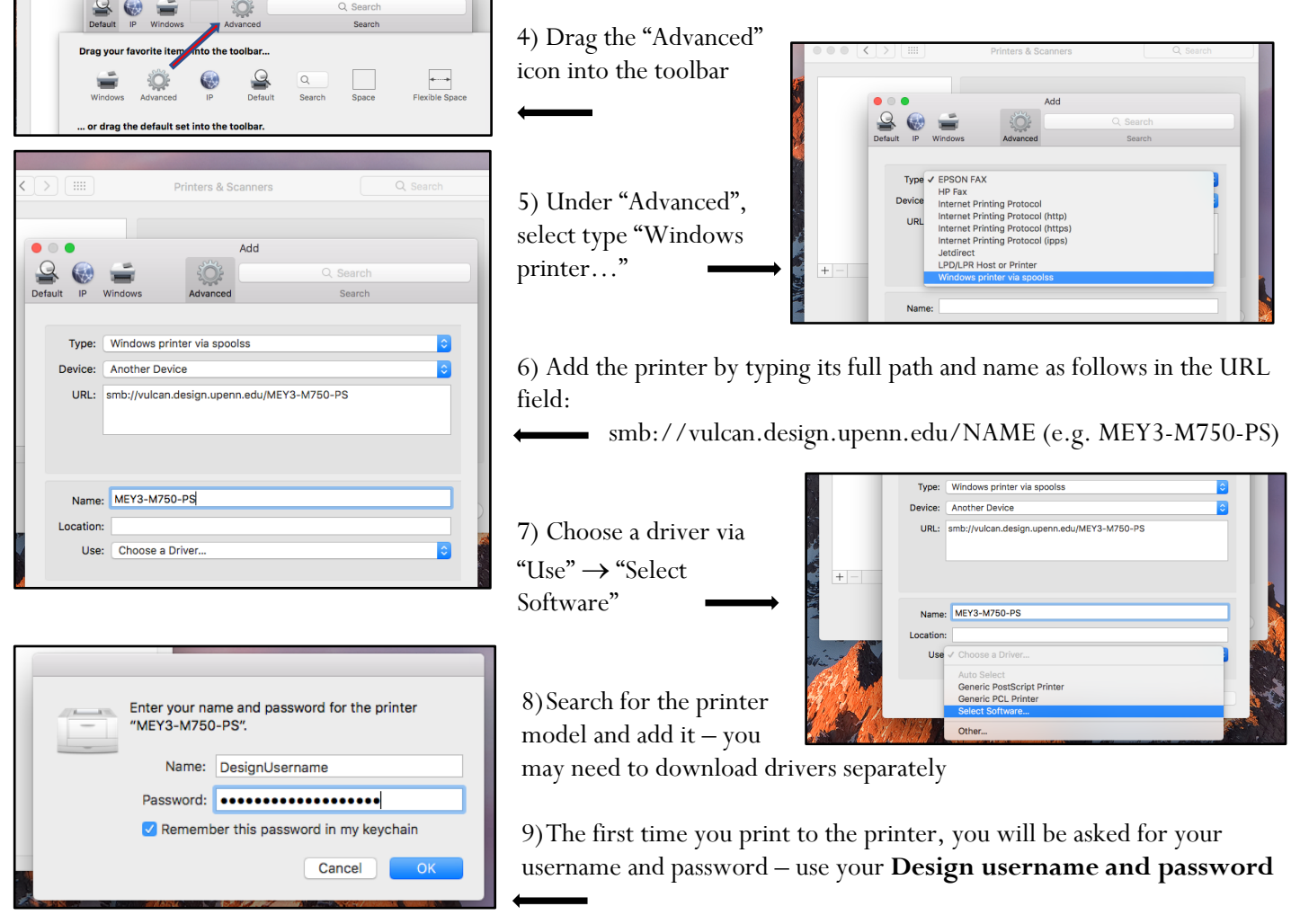

## **Printer not connecting? Try this:**

- $\checkmark$  Make sure you're hard-wired into our network via Ethernet. Printers are not available over AirPennNet.
- $\checkmark$  Changed your Design password recently? An outdated saved password can block your print job. To fix this, open the application Keychain Access and delete any "vulcan" or printer saved password.
- Here to print, but not plot? Make sure 1) you've passed the plotting quiz, and 2) your studio isn't on Tools Down.